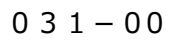

**自分の作ったアクセサリーをつける方法**

cluster and the cluster of the cluster of the cluster of the cluster of the cluster of the cluster of the cluster

自分の作った「アクセサリー」のつけかたです。

**【目 次】**

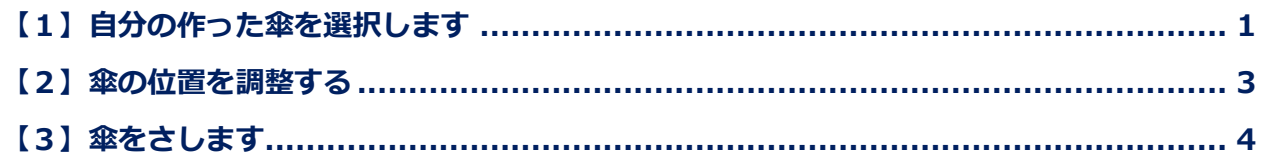

## <span id="page-0-0"></span>**【1】自分の作った傘を選択します**

①左上の「三」(メニュー)をクリックします。

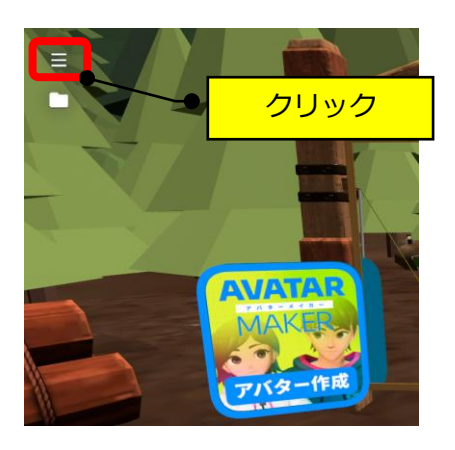

②「アクセサリー」をクリックします。

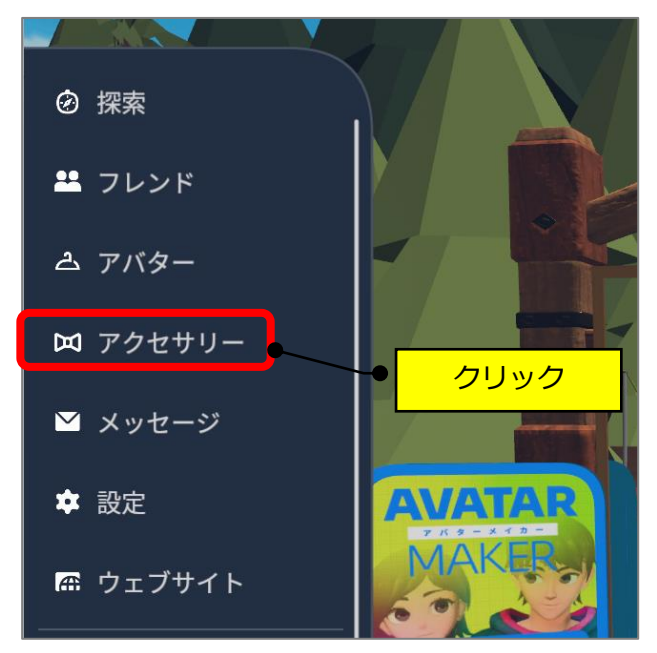

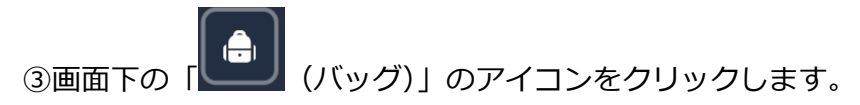

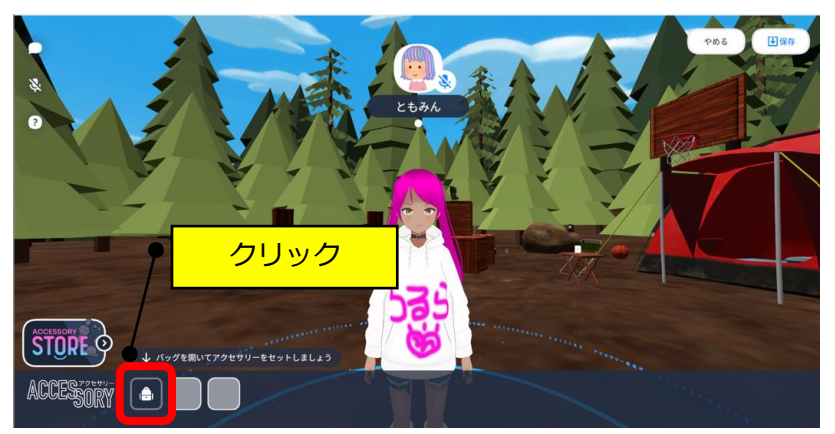

④「つくったもの」→つけたいものをクリック→「つける」をクリックします。

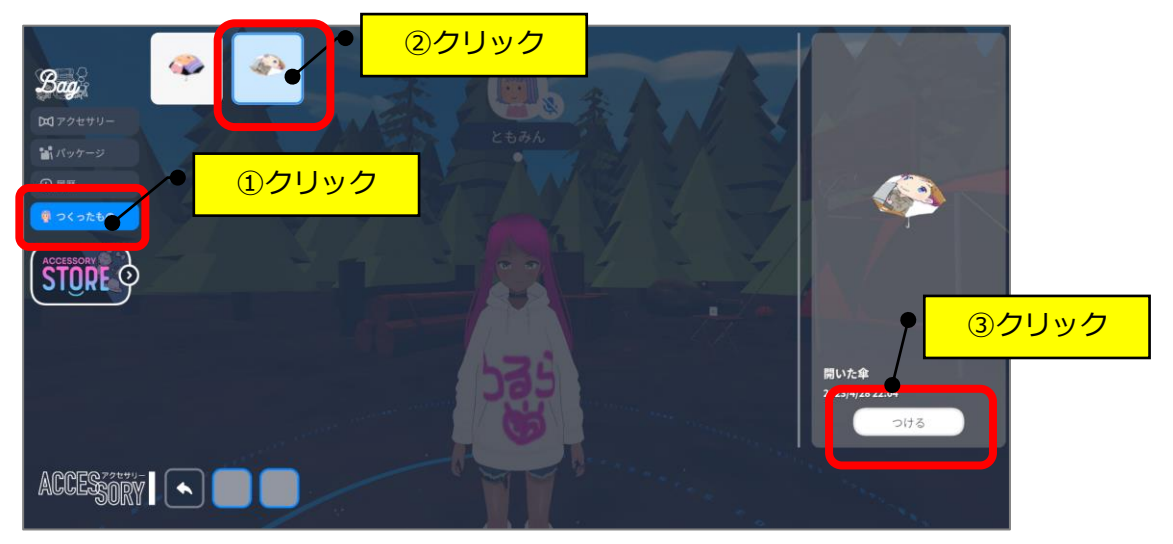

## <span id="page-2-0"></span>**【2】傘の位置を調整する**

①画面を小さく(Ctrl キー+マウスのホイールを下に回す)して、アバターの左手の オレンジの●をクリックします。

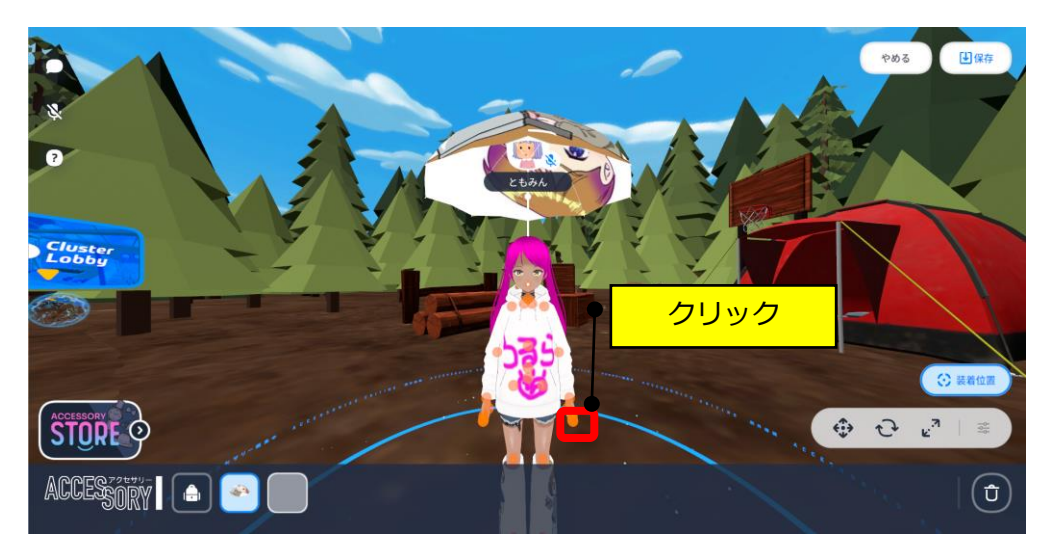

②「保存」をクリックします。

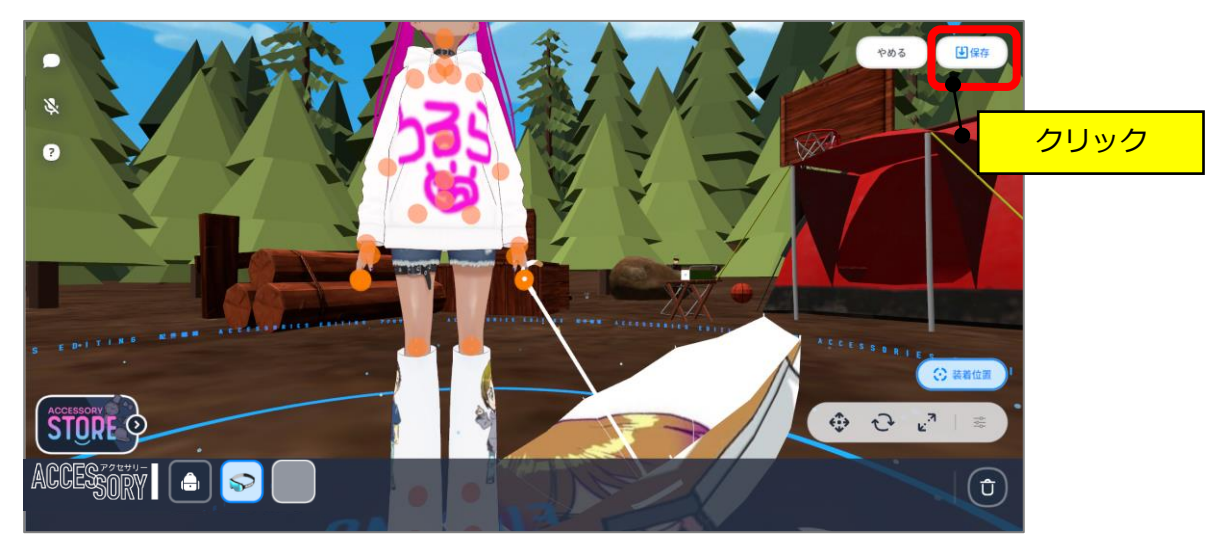

③ダイアログの「保存して終了」をクリックします。

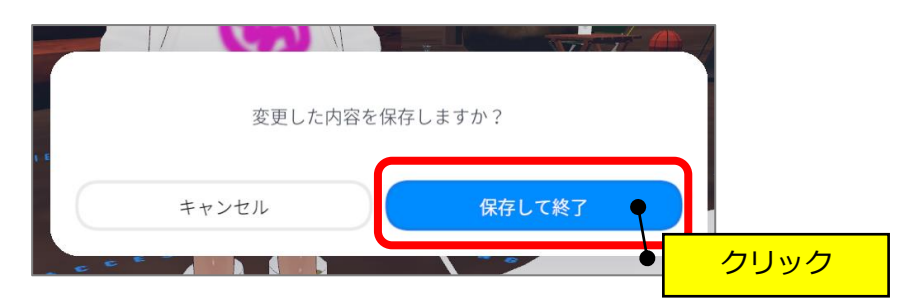

## <span id="page-3-0"></span>**【3】傘をさします**

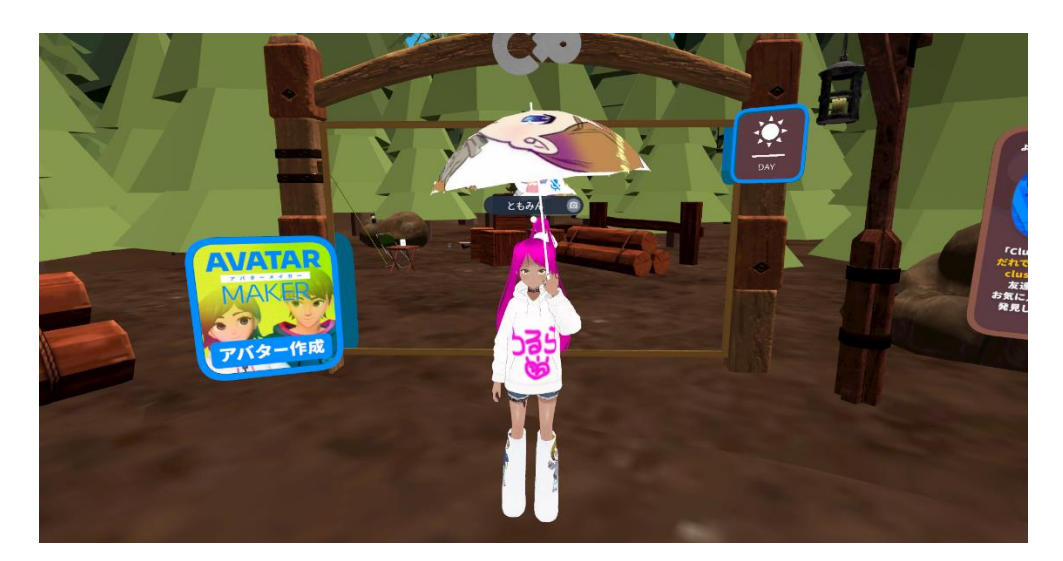

①「↓」キーで前を向いて、「Z」キーで左手があがります。